**The Belgian HOWTO**

# **Table of Contents**

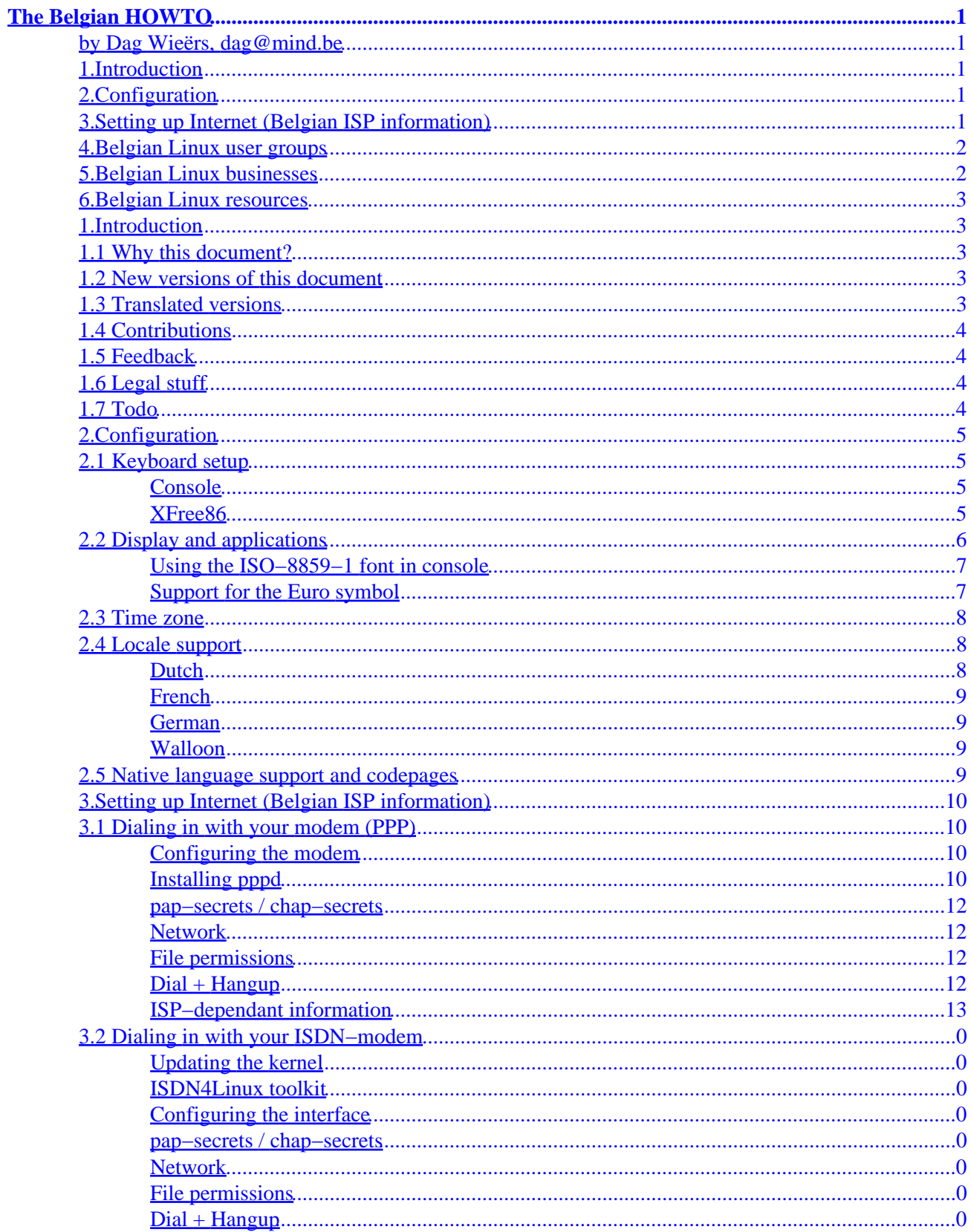

# **Table of Contents**

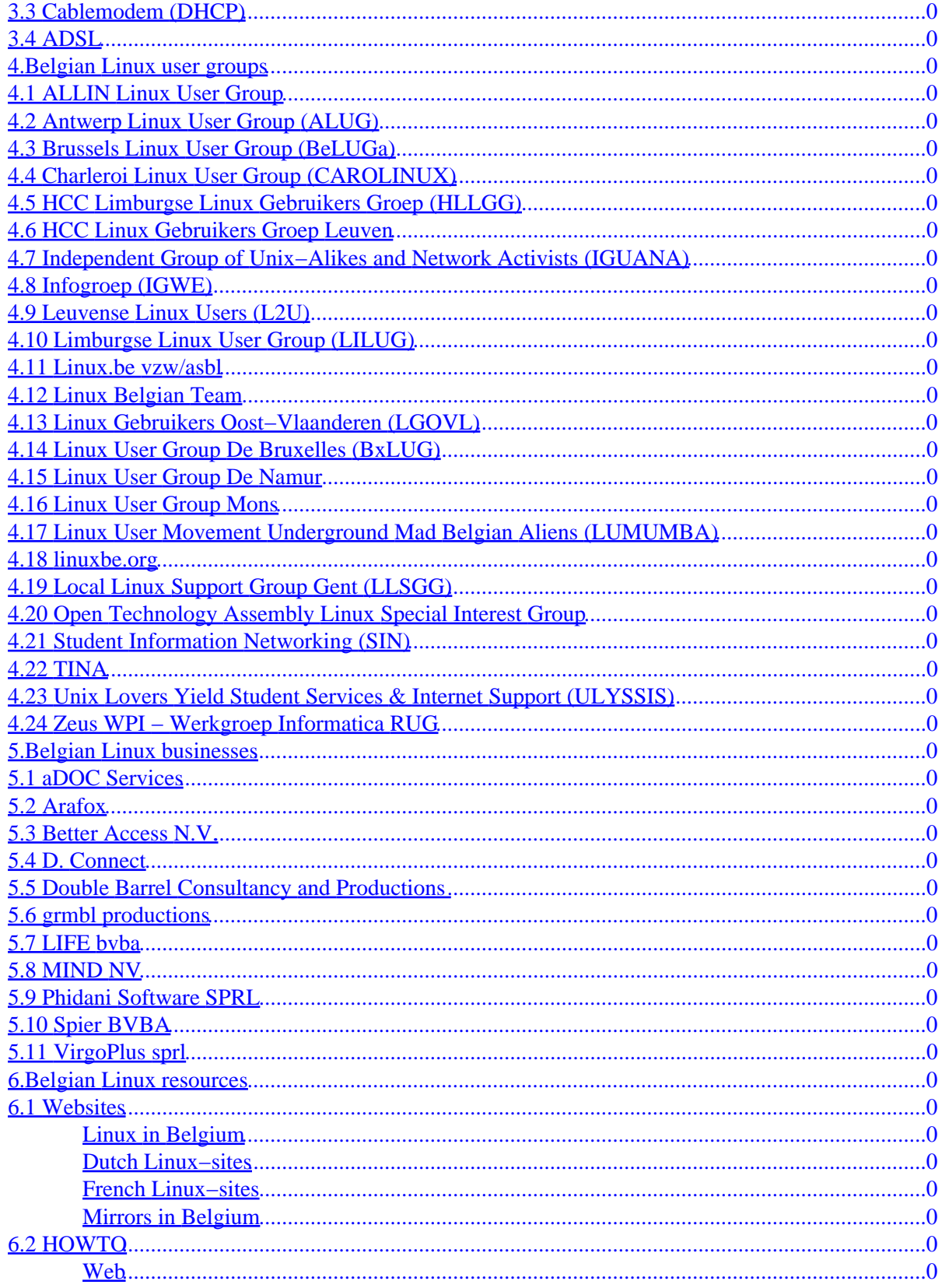

# **Table of Contents**

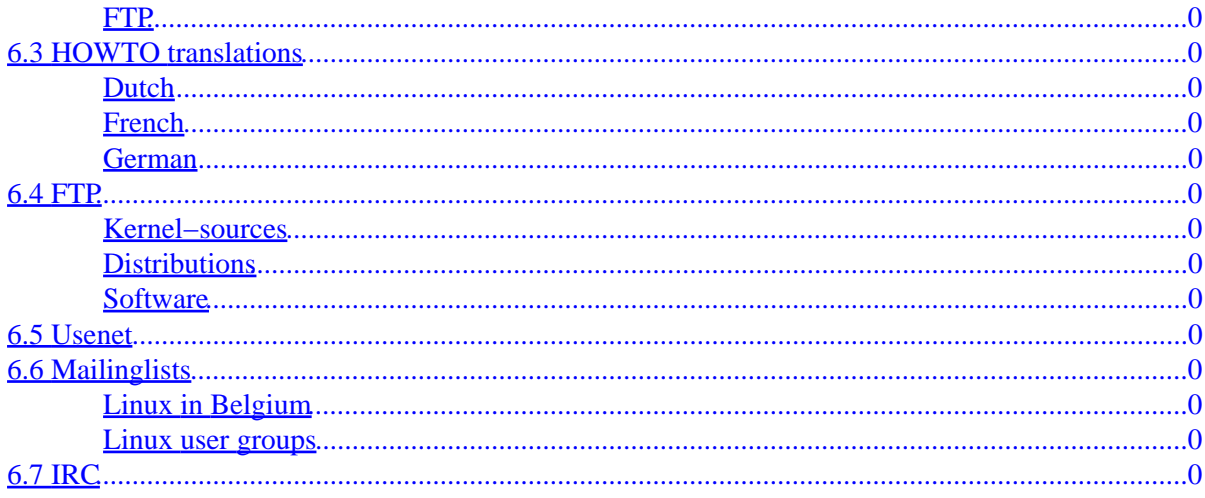

# <span id="page-4-0"></span>**The Belgian HOWTO**

## **by Dag Wieërs, [dag@mind.be](mailto:dag@mind.be)**

v1.0.24, 29 February 2000

*This document describes how to tweak Linux for Belgian users and lists Linux user groups, businesses and other resources in Belgium.*

# **1[.Introduction](#page-6-0)**

- [1.1 Why this document?](#page-6-0)
- [1.2 New versions of this document](#page-6-0)
- [1.3 Translated versions](#page-6-0)
- [1.4 Contributions](#page-7-0)
- [1.5 Feedback](#page-7-0)
- [1.6 Legal stuff](#page-7-0)
- [1.7 Todo](#page-7-0)

# **2[.Configuration](#page-8-0)**

- [2.1 Keyboard setup](#page-8-0)
- [2.2 Display and applications](#page-9-0)
- [2.3 Time zone](#page-11-0)
- [2.4 Locale support](#page-11-0)
- [2.5 Native language support and codepages](#page-12-0)

# **3[.Setting up Internet \(Belgian ISP information\)](#page-13-0)**

- [3.1 Dialing in with your modem \(PPP\)](#page-13-0)
- [3.2 Dialing in with your ISDN−modem](#page-21-0)
- [3.3 Cablemodem \(DHCP\)](#page-22-0)
- [3.4 ADSL](#page-23-0)

# <span id="page-5-0"></span>**4[.Belgian Linux user groups](#page-23-0)**

- [4.1 ALLIN Linux User Group](#page-24-0)
- [4.2 Antwerp Linux User Group \(ALUG\)](#page-24-0)
- [4.3 Brussels Linux User Group \(BeLUGa\)](#page-24-0)
- [4.4 Charleroi Linux User Group \(CAROLINUX\)](#page-25-0)
- [4.5 HCC Limburgse Linux Gebruikers Groep \(HLLGG\)](#page-25-0)
- [4.6 HCC Linux Gebruikers Groep Leuven](#page-25-0)
- [4.7 Independent Group of Unix−Alikes and Network Activists \(IGUANA\)](#page-26-0)
- [4.8 Infogroep \(IGWE\)](#page-26-0)
- [4.9 Leuvense Linux Users \(L2U\)](#page-27-0)
- [4.10 Limburgse Linux User Group \(LILUG\)](#page-27-0)
- [4.11 Linux.be vzw/asbl](#page-27-0)
- [4.12 Linux Belgian Team](#page-27-0)
- [4.13 Linux Gebruikers Oost−Vlaanderen \(LGOVL\)](#page-28-0)
- [4.14 Linux User Group De Bruxelles \(BxLUG\)](#page-28-0)
- [4.15 Linux User Group De Namur](#page-28-0)
- [4.16 Linux User Group Mons](#page-29-0)
- [4.17 Linux User Movement Underground Mad Belgian Aliens \(LUMUMBA\)](#page-29-0)
- [4.18 linuxbe.org](#page-29-0)
- [4.19 Local Linux Support Group Gent \(LLSGG\)](#page-30-0)
- [4.20 Open Technology Assembly Linux Special Interest Group](#page-30-0)
- [4.21 Student Information Networking \(SIN\)](#page-31-0)
- [4.22 TINA](#page-31-0)
- [4.23 Unix Lovers Yield Student Services & Internet Support \(ULYSSIS\)](#page-31-0)
- [4.24 Zeus WPI − Werkgroep Informatica RUG](#page-32-0)

# **5[.Belgian Linux businesses](#page-32-0)**

- [5.1 aDOC Services](#page-32-0)
- [5.2 Arafox](#page-33-0)
- [5.3 Better Access N.V.](#page-33-0)
- [5.4 D. Connect](#page-34-0)
- [5.5 Double Barrel Consultancy and Productions](#page-34-0)
- [5.6 grmbl productions](#page-35-0)
- [5.7 LIFE bvba](#page-35-0)
- [5.8 MIND NV](#page-36-0)
- [5.9 Phidani Software SPRL](#page-36-0)
- [5.10 Spier BVBA](#page-37-0)
- [5.11 VirgoPlus sprl](#page-37-0)

# <span id="page-6-0"></span>**6[.Belgian Linux resources](#page-38-0)**

- [6.1 Websites](#page-38-0)
- [6.2 HOWTO](#page-38-0)
- [6.3 HOWTO translations](#page-38-0)
- [6.4 FTP](#page-39-0)
- [6.5 Usenet](#page-39-0)
- [6.6 Mailinglists](#page-40-0)
- [6.7 IRC](#page-40-0)

# **1[.Introduction](#page-4-0)**

# **1.1 Why this document?**

Since there was no information anywhere on the net for Belgian Linux users, we started to collect stuff that we thought could be important. This HOWTO aims to be the definitive list of all Belgian−related Linux information. If you think not, you have no excuse to complain and certainly not to not contribute. ;)

# **1.2 New versions of this document**

If you need to know more about the Linux Documentation Project or about Linux HOWTO's, feel free to contact the supervisor Tim Bynum [linux−howto@sunsite.unc.edu.](mailto:linux-howto@sunsite.unc.edu)

Tim Bynum will post the listing to several national and international newsgroups on a monthly basis. In addition, the Belgian HOWTO can be found on the World Wide Web at <http://dag.mind.be/howto/>New versions of the Belgian HOWTO are always placed at this site first, so please be sure to check if the copy you are reading is still up to date!

# **1.3 Translated versions**

This document is currently translated in 3 languages (English, Dutch and French), we're trying to keep all three of them in sync, but the English version is the source−document!

The English and Dutch version are maintained by Dag Wieërs  $d$  algebra  $d$ . be and is found at: <http://dag.mind.be/howto/>.

The French version is maintained by Dany Vanderroost danyv@euronet. be and is found at: [http://club.euronet.be/dany.vanderroost/howto.html.](http://club.euronet.be/dany.vanderroost/howto.html)

# <span id="page-7-0"></span>**1.4 Contributions**

A few people mailed us their suggestions and improvements, thanks go to:

- Wim Vandeputte wydeputte@reptile.rug.ac.be
- Pablo Saratxaga [srtxg@ping.be](mailto:srtxg@ping.be)
- Christophe Lambin [clambin@skynet.be](mailto:clambin@skynet.be)
- Geert Uytterhoeven [geert@linux−m68k.org](mailto:geert@linux-m68k.org)

Many thanks go to Ivo Clarysse [soggie@iguana.be](mailto:soggie@iguana.be) who started something similar earlier ( [http://linbel.iguana.be/\)](http://linbel.iguana.be/) and his project helped us a lot to get this document online.

# **1.5 Feedback**

If some information seems to be wrong, deceptive or missing, we'd appreciate if you mailed us the improvements. Since we're just human this document isn't bug−free, but your contribution can and will make a difference.

To add yourself to the Linux user groups or businesses, collect all necessary information and mail it to us.

# **1.6 Legal stuff**

Trademarks are owned by their owners.

Although the information given in this document is believed to be correct, the author will accept no liability for the content of this document. Use the tips and examples given herein at your own risk.

Copyright © 1998, 1999, 2000 by Dag Wieers. This document may be distributed only subject to the terms and conditions set forth in [the LDP license.](http://metalab.unc.edu/LDP/LDP-COPYRIGHT.html)

# **1.7 Todo**

There are some things I'm planning to add to this document, if you're interested be sure you're reading the most current version of this document. (This todo−list is only a reminder to myself, it is not in the translated documents!)

- Make a distinction between Linux−distributors and Linux−companies
- Add details about how to get Ispell−software for your own language
- Describe possible ways to get a cheap recent Linux−distribution in your neighbourhood
- Add a section about Linux training in Belgium
- Link it from inside the Linux.be website at http://linux.iguana.be/ (database−driven)

# <span id="page-8-0"></span>**2[.Configuration](#page-4-0)**

# **2.1 Keyboard setup**

Linux provides 2 ways to set up your keyboard. At the console you can use loadkeys and under XFree86 you can use xmodmap.

## **Console**

To use the keytable for a Belgian keyboard you can use

```
 loadkeys be2−latin1
```
or

```
 loadkeys be−latin1
```
The only difference between the two is that be2−latin1 add support for two superior and three superior (keycode 41) and grave (keycode 43).

Usually loadkeys is started at boottime from the scripts located somewhere in */etc/rc.d* Different distributions handle it differentely. But most distributions have a simple program (like kbdconfig in RedHat or yast in SuSE) to change the scripts.

## **XFree86**

To set your keyboard properly under XFree86 you've got more choices. By running Xconfigurator (or a similar program) a config−file for XFree86 is created (with some standard content). This file is called *XF86Config* and is usually located in */etc* or */etc/X11*

Make sure (and change otherwise) that something similar to this is given under the Keyboard Section.

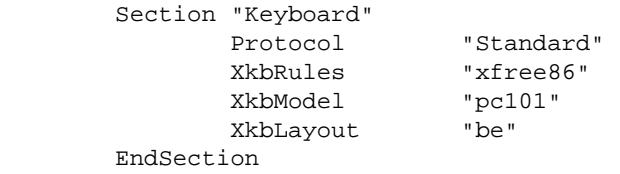

If you own a 'microsoft' keyboard (or the less−known penguin keyboards ;p) you can enable those extra 3 keys by changing the "pc101" into "pc104". (I use the extra keys as meta−keys in my windowmanager so some shortcuts doesn't conflict with the internal ones of my wm).

To get the AltGr key to work under XFree86 simply add in the Keyboard Section:

RightAlt ModeShift

#### The Belgian HOWTO

<span id="page-9-0"></span>To get some key−combinations working under X11, you might want to change in file */usr/X11R6/lib/X11/xkb/symbols/be*:

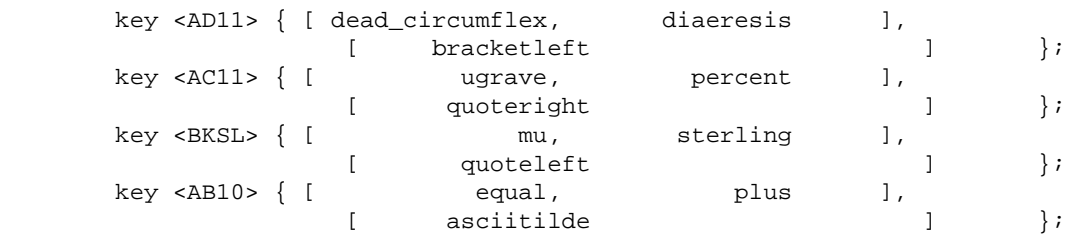

by

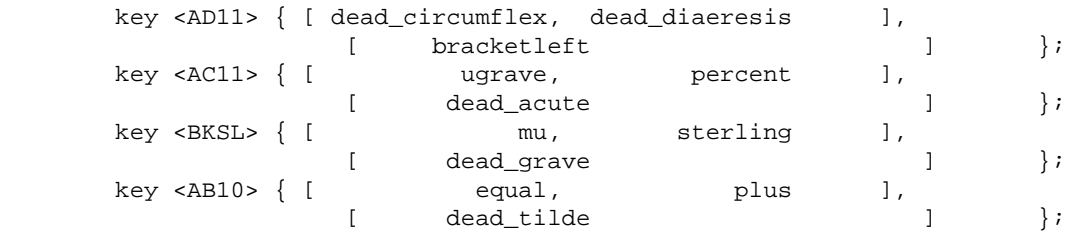

Some people prefer to use a 'compose'−key to enter their special characters, like:

```
 <compose>'e => é
 <compose>/o => ø
 <compose>c, => ç
 <compose>co => ©
 <compose>ss => ß
```
Solution:

xmodmap −e "keycode xx = Multi\_key"

or

xmodmap −e "keysym yy = Multi\_key"

and 'xx' is the keycode and 'yy' the kesym of the key you choose to be the 'compose'−key. (use xev to get these values)

Alternatively you can add

keycode xx = Multi\_key

to your */.xmodmaprc*. This way it happens automagically.

## **2.2 Display and applications**

Some applications have to be compiled as 8−bit clean to work well with the European characterset. Others like to be told in advance.

### <span id="page-10-0"></span>**Using the ISO−8859−1 font in console**

You can load the ISO−8859−1 font by typing the following in console:

```
 setfont lat1u−16.psf
 mapscrn trivial
 echo −ne '\033(K'
```
To be able to use ë, è, é or ç in console, you might want to add these to your */.inputrc*:

```
 set meta−flag on
 set convert−meta off
 set output−meta on
```
(this must be done for every user, if you want this to be default for all users you can either add this file to */etc/skel/* or you could add these lines to */etc/inputrc* and add the following line to */etc/bashrc*,

```
 export INPUTRC=/etc/inputrc
```
)

**Note:** this is only useful to programs that use readline (like bash) Also set the following environment variables:

```
 LC_CTYPE=iso−8859−1
 SYSFONT=lat1u−16.psf
 SYSTERM=linux
```
## **Support for the Euro symbol**

Since Europe had to invent a new character, the Euro, there's a new standard. It's called ISO−8859−15 (aka Latin−9 or Latin−0). To add support you need both a new font and new keymaps. This is part of every major distribution nowadays, if you have an older distributions you probably need a newer console−tools package.

The changes in the keymap−file consist of the following lines:

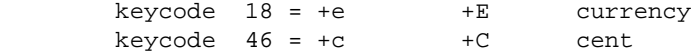

And the following environment−variable should be set:

SYSFONT=lat0−16.psf

to make sure you're using the right font.

## <span id="page-11-0"></span>**2.3 Time zone**

Since Belgium is located in the Central European Time zone (aka MET) which (in the winter) is equivalent to the Greenwhich Mean Time plus 1 (GMT+1), you can simply link */usr/lib/zoneinfo/localtime/MET* to */etc/localtime* symbolicly like:

```
 ln −sf /usr/lib/zoneinfo/MET /etc/localtime
```
or

ln −sf /usr/lib/zoneinfo/Europe/Brussels /etc/localtime

This automagically sets Daylight Savings (which is GMT+2 in the summer).

**Note:** that different distributions have different paths, zoneinfo can be located in */usr/share* or such...

**Note2:** RedHat uses a tool called timeconfig, SuSE uses yast

To change the CMOS clock and then synchronize the system time with the CMOS clock, do something like this:

```
 hwclock −−set −−date="Feb 25 03:38"
 clock −u −s
```
If your clock is set to local time (which is discouraged but if you have other OS's installed a must), you can do:

```
 hwclock −−set −−date="Feb 25 04:38"
 clock −s
```
[Noticed the 1 hour difference ? ;p]

# **2.4 Locale support**

Not much programs support locale yet, if you want to know more about locale or how to write your own programs to support it, check: [put the damn url here ;p]

Be aware that locale makes it harder to resolve problems as less people can help you !! You might understand a problem when it's in technical English, but what if it's translated in some obscure French ?!? Some obviously won't understand both. ;p

### **Dutch**

To enable support for the Dutch locale in Belgium on a system with locale support you just have to set the following environment variables:

 LANG=nl LANGUAGE=nl\_BE

Try nl\_BE.ISO\_8859−1 if nl\_BE does not work.

## <span id="page-12-0"></span>**French**

If you want French locale support in Belgium, set the following environment variabels:

```
 LANG=fr
 LANGUAGE=fr_BE
```
Try fr\_BE.ISO\_8859−1 if fr\_BE does not work.

## **German**

If you want instead German locale support in Belgium, set the following environment variabels:

```
 LANG=de
 LANGUAGE=de_BE
```
Try de\_BE.ISO\_8859−1 if de\_BE does not work.

### **Walloon**

For Walloon locale support you can find files and information at: [http://www.linuxi18n.org/locales/walon/.](http://www.linuxi18n.org/locales/walon/) To use it set:

```
 LANG=wa
 LANGUAGE=wa_BE:fr_BE
```
Try wa\_BE.ISO\_8859−1 if wa\_BE does not work.

# **2.5 Native language support and codepages**

These options add support for the Belgian characterset and codepages. If you'd like to have these, compile a kernel with these options put on. They only apply to some filesystems (FAT−based, ISO9660, ...).

 < > Codepage 850 (Europe) < > NLS ISO 8859−1 (Latin 1; Western European Languages) < > NLS ISO 8859−15 (Latin 9; Western European Languages with Euro)

Located in Filesystems > Native Language Support

If your kernel is a modular kernel that came with your distribution (=you never compiled a kernel before), then you might want to type:

```
 insmod nls_cp850
 insmod nls_iso8859_1
 insmod nls_iso8859_15
```
# <span id="page-13-0"></span>**3[.Setting up Internet \(Belgian ISP information\)](#page-4-0)**

# **3.1 Dialing in with your modem (PPP)**

To configure PPP correctly, you should check the PPP–HOWTO. I try to explain it briefly, but if you have any questions or problems, read the HOWTO very carefully.

## **Configuring the modem**

To configure your modem, you can alter the initstring of your modem. To learn more about your modem, check [Ask Mr. Modem](http://www.spy.net/~dustin/modem/).

**Beware**: if you have a winmodem you will probably not get it to work. More information about winmodems is at: [http://linmodems.org/.](http://linmodems.org/) Work is underway, but winmodems are not as good as *real* modems.

## **Installing pppd**

Now, you need to have the ppp−package installed (check this by typing pppd −−version), make sure you have a recent one. Then you have to make sure you've got these files:

*/usr/local/bin/ppp*

```
 #!/bin/sh
          case $1 in
                   on|start)
                   TELEPHONE='555−1212' # The telephone number for the connection
 ACCOUNT='your_login' # The account name for logon (as in 'George Burns')
 PASSWORD='your_pass' # The password for this account (and 'Gracie Allen')
                   INITSTRING='AT&F&C1&D2Z'# Modem initstring
                   IPLOCAL=0.0.0.0 # Local IP address if known. Dynamic = 0.0.0.0
                   IPREMOTE=0.0.0.0 # Remote IP address if desired. Normally 0.0.0.0
                  DEVICE=/dev/ttyS1 \qquad # Serial Device com<sup>1</sup>=ttyS0, com2=ttyS1,...<br>DEVICE=/dev/ttyS1 \qquad # Serial Device com<sup>1</sup>=ttyS0, com2=ttyS1,...
                   SPEED=57600 # 19200, 38400 or 57600 (don't try something different)
                   export TELEPHONE ACCOUNT PASSWORD INITSTRING
                   exec /usr/sbin/pppd $DEVICE $SPEED $IPLOCAL:$IPREMOTE \
                             user $ACCOUNT connect /etc/ppp/ppp−on−dialer
                   ;;
                   off|stop)
                   if [ −r /var/run/ppp0.pid ]; then
                             kill −INT `cat /var/run/ppp0.pid`
                             if [ ! "$?" = "0" ]; then
                                      rm −f /var/run/ppp0.pid
                                       echo "ERROR: Removed stale pid file"
                                       exit 1
 fi
                             exit 0
fi the state of the filter of the state of the state of the state of the state of the state of the state of the
                   echo "ERROR: PPP link is not active on ppp0"
                   exit 1
\mathbf{z} ; \mathbf{z} ; \mathbf{z} ; \mathbf{z} ; \mathbf{z} ; \mathbf{z} ; \mathbf{z} ; \mathbf{z} ;
                    info|status)
                    /usr/sbin/pppstats
```

```
 ;;
                                       *)
                                     echo "Usage: ppp on | off|info|start|stop|status";
\mathcal{L}^{\text{max}}_{\text{max}} ; \mathcal{L}^{\text{max}}_{\text{max}} ; \mathcal{L}^{\text{max}}_{\text{max}} esac
```
*/etc/ppp/ppp−on−dialer*

```
 #!/bin/sh
        exec /usr/sbin/chat −v \
                REPORT CONNECTION \
                REPORT CARRIER \
TIMEOUT 10
\begin{array}{ccc} \Delta\text{BORT} & \Delta\text{SY\r} \end{array}\begin{array}{ccc}\n\texttt{ABORT} & \texttt{NOO} & \texttt{ANSWER} \r' \\
\texttt{ABORT} & \texttt{NNO} & \texttt{CARRIER} \r' & \texttt{ABORT}\n\end{array}ABORT \infty CARRIER\r'
ABORT \n\in \mathbb{R} '\nNO DIALTONE\r'
ABORT \n\in \mathbb{R}^r \in \mathbb{R}^rABORT Thralid Login' \setminusABORT The state of the state of the state of the state of the state of the state of the state of the state of the state of the state of the state of the state of the state of the state of the state of the state of the stat
\mathsf{``\r1}'' \rightarrow \mathsf{``\r5INITSTRING\r"}' \r$INITSTRING\r"<br>
'OK−+++\c−OK' 'ATH0' <br>
TIMEOUT 45<br>
OK "ATDT$TELEPHONE" \<br>
CONNECT '\d\c'
TIMEOUT 45
\sim OK \sim \sim "ATDT$TELEPHONE"
\text{COMNECT} \setminus d\setminus c' ogin:−−ogin: "$ACCOUNT" \
                 ord: "$PASSWORD"
```
You can remove the −v once everything looks normal.

The pppd command uses */etc/ppp/options* to list its options, change these options to whatever fits. These defaults normally work in most cases.

```
 asyncmap 20a0000
 crtscts
 debug
 default−mru
 defaultroute
 detach
 escape 11,13,ff
 hide−password
 ipcp−accept−local
 ipcp−accept−remote
 lcp−echo−failure 4 
 lcp−echo−interval 400 
 lock
 modem
 mtu 1500
 netmask 255.255.255.0
 noipdefault
 passive
 #idle 300 
 #kdebug 0
 #−vj
```
Once dialing in works like a charm, you can leave debug out.

**Beware:** it is important to emphasize that every special character, thus every character that is not

3.Setting up Internet (Belgian ISP information) 11

<span id="page-15-0"></span>[a−ZA−Z0−9] and '\_', should be escaped by preceding it with a '\'−character. Thus "e!b\$l+" would become "e\!b\\$l\+". Try it if you are having troubles !

### **pap−secrets / chap−secrets**

If your ISP requires CHAP or PAP, you need one of these files with their proper username and password:

```
/etc/ppp/pap−secrets or /etc/ppp/chap−secrets
```
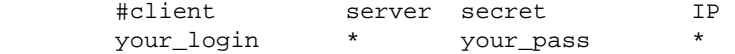

### **Network**

To configure your nameservers, change */etc/resolv.conf*. If dialing in is succesfull, but you can't get it to connect to URL's: this is probably the cause.

 domain domain\_of\_your\_isp nameserver your\_primary\_nameserver nameserver your\_secondary\_nameserver

## **File permissions**

Before you can run a (shell)script, it must be set executable. Be sure that you set the permissions so that other users cannot see the passwords stored in the files. If you want other users to be able to dial in, you might want to consider using sudo. You might want to do the following:

```
 chmod u+rw og−rwx −R /etc/ppp
 chmod u+x /etc/ppp/ppp−on−dialer /usr/local/bin/ppp
```
## **Dial + Hangup**

Then if */usr/local/bin* is in your PATH, you can easily dial in with:

ppp on

and hangup with:

ppp off

and to get some statistics, you do:

ppp status

## <span id="page-16-0"></span>**ISP−dependant information**

*Digibel:*

*Authentication:*

PAP

#### *Nameservers:*

194.119.240.62

#### *Web:*

<http://www.digibel.org/>

#### *Support:*

<http://support.digibel.be/linuxsup.htm>

#### *DMA:*

#### *Authentication:*

text−based

#### *Nameservers:*

195.13.24.1

#### *Web:*

<http://www.dma.be/>

### *Support:*

[http://bewoner.dma.be/robvdw/ned/dma−nl.txt](http://bewoner.dma.be/robvdw/ned/dma-nl.txt)

#### *FreeBel:*

#### *Authentication:*

PAP

#### *Nameservers:*

ISP-dependant information 13

194.149.160.9, 194.149.160.1

*Web:*

<http://www.freebel.net/>

*Support:*

no official support yet

### *KPN Belgium (Eunet):*

#### *Authentication:*

text−based

#### *Extra options:*

proxyarp

#### *Nameservers:*

193.74.208.135

### *Web:*

<http://www.kpnbelgium.be/internet/index.asp?ID=3&REF=EUnet>

#### *Support:*

<http://www.kpnbelgium.be/support/Support.asp?ID=3&SupportID=11>

#### *Online:*

#### *Authentication:*

text−based

#### *Extra options:*

noccp

#### *Nameservers:*

62.112.0.7, 194.88.127.7

#### *Web:*

<http://www.online.be/>

### *Support:*

no official support yet

#### *Ping:*

#### *Authentication:*

text−based

### *Web:*

<http://www.ping.be/>

#### *Support:*

<http://www.ping.be/Support/redhat.shtml>

#### *Planet Internet:*

#### *Authentication:*

**CHAP** 

#### *Nameservers:*

194.119.232.3, 194.119.232.2

#### *Web:*

<http://www.planetinternet.be/>

#### *Support:*

no official support yet

#### *Skynet (Belgacom):*

#### *Authentication:*

PAP

*Extra options:*

defaultroute

#### *Nameservers:*

ISP−dependant information 15

195.238.2.21, 195.238.2.22

#### *Web:*

<http://www.skynet.be/>

#### *Support:*

no official support yet

### *UUNet:*

#### *Authentication:*

PAP

#### *Nameservers:*

194.7.1.4, 194.7.15.70

#### *Web:*

<http://www.uunet.be/>

### *Support:*

no official support yet

### *VT4:*

#### *Authentication:*

PAP

#### *Web:*

<http://www.vt4.net/>

### *Support:*

no official support yet

#### *Wanadoo (Euronet):*

#### *Authentication:*

text−based

#### *Nameservers:*

195.74.193.12, 194.134.0.12

#### *Web:*

<http://www.euronet.be/><http://www.wanadoo.be/>

#### *Support:*

<http://www.euronet.be/support/uk/linux/>

#### *World Online:*

*Authentication:*

**CHAP** 

#### *Nameservers:*

212.233.1.34, 212.233.2.34

#### *Web:*

<http://www.worldonline.be/>

#### *Support:*

no official support yet

#### *XS4ALL:*

#### *Authentication:*

PAP

#### *Nameservers:*

194.109.6.66, 194.109.9.99

#### *Web:*

<http://www.xs4all.be/>

### *Support:*

<http://pws1.xs4all.be/~helpdesk/new/linux/linuxconnect.html>

#### *Yucom:*

ISP-dependant information 17

### <span id="page-21-0"></span>*Authentication:*

**CHAP** 

*Web:*

<http://www.yucom.be/>

### *Support:*

no official support yet

# **3.2 Dialing in with your ISDN−modem**

**Contributed by Christophe Lambin clambin** @skynet.be

This section does not aim to be a definitive guide on ISDN for Linux. For a more detailed discussion on the topic, see [Paul Slootman's ISDN4Linux HOWTO](http://www.wurtel.demon.nl/) and [ISDN4Linux−FAQ.](http://www.isdn4linux.de/faq/)

## **Updating the kernel**

If you're using a 2.2 kernel, it's recommended to get an updated version of the ISDN code. You can retrieve the CVS at<ftp://ftp.suse.com/pub/isdn4linux/>. For more information, check: <http://www.brisse.dk/site/linux/docs/isdn.htm>

**Warning:** if you've recently purchased an Eicon Diva 2.0 PCI (eg, via Belgacom), there's a good chance you've actually got a Diva 2.01.In this case, you must get a version dated 1 July 1999 or later !

Once the ISDN is in place, you can start up the driver. Eg:

 modprobe hisax type=11 protocol=2 parameters and values for your card.

## **ISDN4Linux toolkit**

Next, you'll need the ISDN4Linux toolkit. You can retrieve the latest version of the toolkit at: <ftp://ftp.suse.com/pub/isdn4linux/>

## **Configuring the interface**

With the tools installed and configured, write a script to configure the interface, to be used for the ISDN connection. As always in Linux, there's no one correct way of doing this. I've put these in a script

*/etc/rc.d/rc.isdn*:

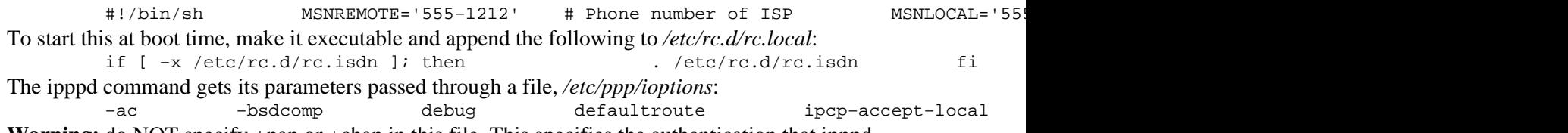

Refer to the Readme's for the right

**Warning:** do NOT specify +pap or +chap in this file. This specifies the authentication that ipppd should use for an INCOMING client. If you were to use this to connect to your ISP, ipppd would wait for the ISP to authenticate itself using the specified protocol.

**Beware:** it is important to emphasize that every special character, thus every character that is not [a−ZA−Z0−9] and '\_' should be escaped by preceding it with a '\'−character. Thus 'e!b\$l+' would become 'e\!b\\$l\+'. Try it if you are having troubles !

Finally, create */etc/ppp/ip−down.local* to handle the shutdown of the interface:

 #!/bin/sh /sbin/ifconfig \$1 down sleep 1  $/$ sbin $/$ ifconfig \$1 1.

**Note:** this is to handle some problems with routes on shutdowns. Anyone know of a clean(er) solution ?

## **pap−secrets / chap−secrets**

If your ISP uses PAP or CHAP, create a file */etc/ppp/pap−secrets* or */etc/ppp/chap−secrets*. Its

### The Belgian HOWTO

<span id="page-22-0"></span>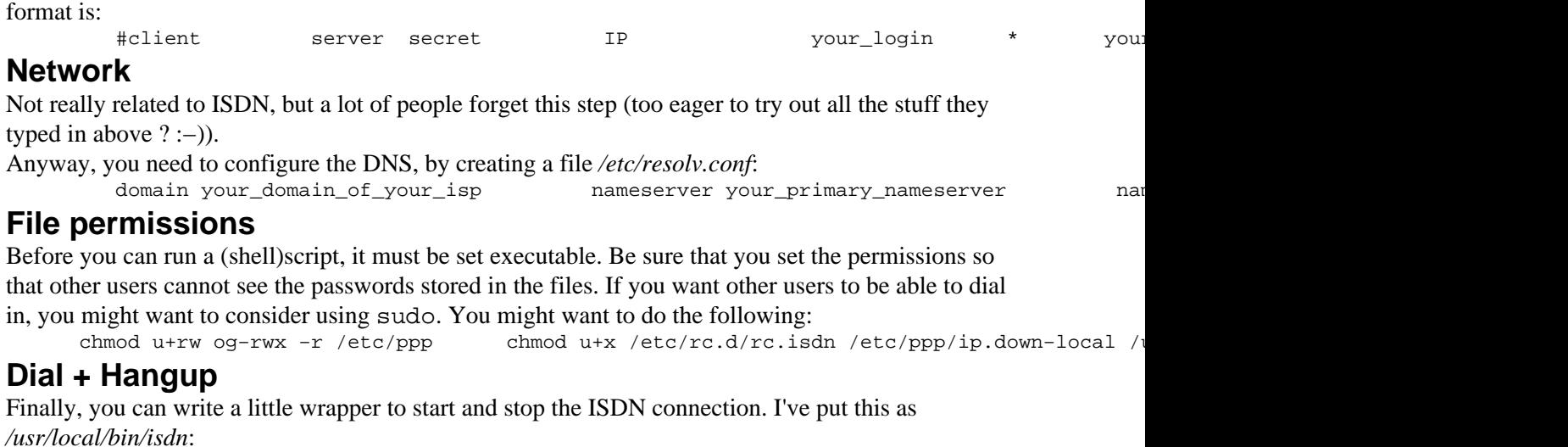

 #!/bin/bash case \$1 in on|start)  $/\n$ sbin $/\n$ isdnc Then if */usr/local/bin* is in your PATH, you can easily dial in with:

 isdn on and hangup with: isdn off

# **3.3 Cablemodem (DHCP)**

DHCP was designed to make life easier, and most of the times it does; Nore information to set up your DHCP client can be found at: [http://www.oswg.org/oswg−nightly/DHCP.html](http://www.oswg.org/oswg-nightly/DHCP.html) and a list of Frequently Asked Questions at: <http://web.syr.edu/~jmwobus/comfaqs/dhcp.faq.html> which describes everything you need to know. Along with the information in the Cable−Modem HOWTO ( [http://www.oswg.org/oswg−nightly/Cable−Modem.html](http://www.oswg.org/oswg-nightly/Cable-Modem.html)).

Lots of people want to connect a whole network to their cablemodem, that's not a problem. You'll need IP-Masquerading ( http://www.linuxdoc.org/HOWTO/IP-Masquerade-HOWTO.html) and make sure the interface (that speaks to the cablemodem) has the right MAC−address !! Another solution (in case of problems) is to reset your cablemodem.

*Chello (TVD):*

*Web:*

<http://www.chello.be/>

#### *Support:*

no official support yet

#### *More information:*

[http://foobar.starlab.net/~soggie/tvd\\_linux/](http://foobar.starlab.net/~soggie/tvd_linux/)

#### *Pandora (Telenet):*

#### *Automatic proxy:*

http://pac.pandora.be:8080

### <span id="page-23-0"></span>*HTTP proxy:*

export http\_proxy="http://proxy.pandora.be:8080/"

### *Web:*

<http://www.pandora.be/>

### *Support:*

no official support yet

### *More information:*

<http://users.pandora.be/de.boeve/pandora.html>

## **3.4 ADSL**

*Easynet:*

*Web:*

<http://www.easynet.be/>

*Support:*

<http://support.easynet.be/>

*Turboline (Belgacom):*

*Some things:*

using DANA

*Web:*

<http://www.turboline.be/>

### *Support:*

no official support yet

### *More information:*

<http://foobar.starlab.net/~soggie/turboline/>

# **4[.Belgian Linux user groups](#page-5-0)**

More information can be found in the User Group HOWTO located at:

### The Belgian HOWTO

<span id="page-24-0"></span>[http://www.linuxdoc.org/HOWTO/User−Group−HOWTO.html](http://www.linuxdoc.org/HOWTO/User-Group-HOWTO.html) A complete list of Linux User Groups is at: <http://www.ssc.com/linux/glue/>and at: <http://limestone.uoregon.edu/woven/lugww/>

## **4.1 ALLIN Linux User Group**

 Mechelbaan 260 B−3130 Begijnendijk

*Email:*

[allin@linuxfreak.com](mailto:allin@linuxfreak.com)

*Web:*

<http://come.to/allin/>

*Contact:*

Paul Terweduwe [paul@faes.be](mailto:paul@faes.be)

#### *Last modified:*

13 April 1999.

# **4.2 Antwerp Linux User Group (ALUG)**

Van Luppenstraat 70

B−2018 Antwerp

#### *Phone:*

+32 3 218 63 54

#### *Email:*

[fv.alug@advalvas.be](mailto:fv.alug@advalvas.be)

#### *Web:*

<http://sunsite.belnet.be/alug/>

#### *Contact:*

Patrick Op de Beeck [alug@pandora.be](mailto:alug@pandora.be)

### *Last modified:*

26 December 1999.

# **4.3 Brussels Linux User Group (BeLUGa)**

Brussels Linux User Group (BeLUGa)

Infogroep, Building F, room 218

Vrije Universiteit Brussel

*Email:*

[johanb@linux.rave.org](mailto:johanb@linux.rave.org)

*Web:*

ISP−dependant information 21

#### <http://linux.rave.org/>

#### <span id="page-25-0"></span>*Last modified:*

25 February 2000.

# **4.4 Charleroi Linux User Group (CAROLINUX)**

Charleroi Linux User Group (CAROLINUX)

#### *Email:*

[spirou@carolo.net](mailto:spirou@carolo.net)

*Web:*

<http://carolo.net/carolinux/>

### *Last modified:*

23 September 1999.

# **4.5 HCC Limburgse Linux Gebruikers Groep (HLLGG)**

HCC Limburgse Linux Gebruikers Groep

#### *Email:*

[Linuxgg@hotmail.com](mailto:Linuxgg@hotmail.com)

#### *Web:*

<http://www.uunet.be/hcc/Limburg/Linuxgg>

### *Contact:*

Andy Peeters & Bruno Tony

*Last modified:*

31 May 1999.

## **4.6 HCC Linux Gebruikers Groep Leuven**

Diegemstraat 61

B−1930 Zaventem

*Email:*

[Yvo.Dries@village.uunet.be](mailto:Yvo.Dries@village.uunet.be)

*Web:*

<http://www.uunet.be/hcc/>

*Contact:*

Yvo Dries [Yvo.Dries@village.uunet.be](mailto:Yvo.Dries@village.uunet.be)

<span id="page-26-0"></span>*Last modified:*

2 August 1999.

# **4.7 Independent Group of Unix−Alikes and Network Activists (IGUANA)**

Milcampslaan 101

B−1040 Schaarbeek

*Phone:*

+32 2 657 77 36

*Fax:*

+32 2 657 77 38

#### *Email:*

[info@iguana.be](mailto:info@iguana.be)

*Web:*

<http://www.iguana.be/>

#### *Last modified:*

5 March 1999.

# **4.8 Infogroep (IGWE)**

Pleinlaan 2, 5F218 (building F) B−1050 Brussels

#### *Phone:*

+32 2 629 33 56

#### *Fax:*

+32 2 629 33 89

#### *Email:*

[ig@igwe.vub.ac.be](mailto:ig@igwe.vub.ac.be)

#### *Web:*

<http://igwe.vub.ac.be/>

#### *Last modified:*

<span id="page-27-0"></span>6 July 1999.

## **4.9 Leuvense Linux Users (L2U)**

Leuvense Linux Users (L2U)

*Email:*

[darkcompanion@village.uunet.be](mailto:darkcompanion@village.uunet.be)

*Web:*

<http://l2u.iguana.be/>

*Last modified:*

28 November 1999.

# **4.10 Limburgse Linux User Group (LILUG)**

Limburgse Linux User Group (LILUG)

*Email:*

[frank.eersels@ping.be](mailto:frank.eersels@ping.be)

*Web:*

<http://lilug.linuxatwork.at/>

*Contact:*

Frank Eersels [frank.eersels@ping.be](mailto:frank.eersels@ping.be)

*Last modified:*

6 May 1999.

## **4.11 Linux.be vzw/asbl**

Linux.be vzw/asbl

Non−proft organization to promote Linux in Belgium

*Email:*

[info@linux.iguana.be](mailto:info@linux.iguana.be)

*Web:*

<http://linux.iguana.be/>

*Last modified:*

23 September 1999.

## **4.12 Linux Belgian Team**

 Rue d'Aineffe 4 B−4317 Borlez Faimes <span id="page-28-0"></span>*Email:*

[manu@rtfm.be](mailto:manu@rtfm.be)

*Web:*

<http://linux.rtfm.be/>

*Contact:*

Alexandre J.D. Dulaunoy [adulau@rtfm.be](mailto:adulau@rtfm.be)

*Last modified:*

25 February 1999.

# **4.13 Linux Gebruikers Oost−Vlaanderen (LGOVL)**

Linux Gebruikers Oost−Vlaanderen

*Email:*

[dennis@lgovl.freeservers.com](mailto:dennis@lgovl.freeservers.com)

*Web:*

<http://lgovl.freeservers.com/>

*Last modified:*

25 February 1999.

# **4.14 Linux User Group De Bruxelles (BxLUG)**

Linux User Group De Bruxelles (BxLUG)

*Email:*

bxl information@linuxbe.org

*Web:*

<http://bxlug.linuxbe.org/>

*Contact:*

Raphael Bauduin **bxl** information@linuxbe.org

*Last modified:*

17 July 1999.

# **4.15 Linux User Group De Namur**

Linux User Group De Namur

<span id="page-29-0"></span>*Email:*

[namur@linuxbe.org](mailto:namur@linuxbe.org)

*Web:*

<http://namur.linuxbe.org/>

*Last modified:*

17 July 1999.

# **4.16 Linux User Group Mons**

Linux User Group Mons

*Email:*

[webmaster@linuxwallonie.org](mailto:mailto:webmaster@linuxwallonie.org)

*Web:*

<http://www.linuxwallonie.org/>

*Last modified:*

26 May 1999.

# **4.17 Linux User Movement Underground Mad Belgian Aliens (LUMUMBA)**

Universiteitslaan 1, Filii Lamberti

3590 Diepenbeek

*Email:*

[helpdesk@lumumba.luc.ac.be](mailto:helpdesk@lumumba.luc.ac.be)

*Web:*

<http://lumumba.luc.ac.be/>

*Last modified:*

25 February 1999.

# **4.18 linuxbe.org**

linuxbe.org

*Email:*

[team@linuxbe.org](mailto:team@linuxbe.org)

*Web:*

#### <http://linuxbe.org/>

#### <span id="page-30-0"></span>*Contact:*

Cedric Gavage [niddle@linuxbe.org](mailto:niddle@linuxbe.org)

#### *Last modified:*

7 February 2000.

#### **4.19 Local Linux Support Group Gent (LLSGG)** Wim Vandeputte  $\overline{P}$ B 144

B−9000 Gent 12

#### *Phone:*

+32 9 240 29 17

#### *Fax:*

+32 9 240 34 39

#### *Email:*

[wvdputte@reptile.rug.ac.be](mailto:wvdputte@reptile.rug.ac.be)

#### *Web:*

<http://llsgg.rug.ac.be/>

#### *Contact:*

Wim Vandeputte wydputte@reptile.rug.ac.be

*Last modified:*

4 March 1999.

# **4.20 Open Technology Assembly Linux Special Interest Group**

Kruipstraat 14

B−1850 Grimbergen

#### *Phone:*

+32 11 27 58 98

#### *Fax:*

+32 11 27 03 89

#### *Email:*

[info@ota.be](mailto:info@ota.be)

#### <span id="page-31-0"></span>*Web:*

<http://www.ota.be/sigs/linux/>

#### *Contact:*

Jan Vanhercke [jan.vanhercke@c−cure.be](mailto:jan.vanhercke@c-cure.be)

### *Last modified:*

4 March 1999.

# **4.21 Student Information Networking (SIN)**

 Kleinhoefstraat 4 B−2440 Geel

*Email:*

[sin@sin.khk.be](mailto:sin@sin.khk.be)

*Web:*

<http://www.sin.khk.be/>

#### *Last modified:*

12 June 1999.

## **4.22 TINA**

### *Contact:*

Tina gebruikers [vraagtina@digibel.org](mailto:vraagtina@digibel.org)

*Web:*

<http://tina.digibel.org/>

*Last modified:*

25 February 2000.

# **4.23 Unix Lovers Yield Student Services & Internet Support (ULYSSIS)**

Blijde Inkomsstraat 21, lokaal 01.17 B−3000 Leuven

#### *Phone:*

+32 16 32 48 61

#### <span id="page-32-0"></span>*Email:*

[ulyssis@ulyssis.student.kuleuven.ac.be](mailto:ulyssis@ulyssis.student.kuleuven.ac.be)

#### *Web:*

<http://www.ulyssis.student.kuleuven.ac.be/org/ulyssis/>

#### *Last modified:*

25 February 1999.

# **4.24 Zeus WPI − Werkgroep Informatica RUG**

Krijgslaan 281 S9

B−9000 Gent

#### *Phone:*

+32 09 264 47 51

#### *Email:*

[info@zeus.rug.ac.be](mailto:info@zeus.rug.ac.be)

#### *Web:*

<http://www.zeus.rug.ac.be/>

#### *Comment:*

Restricted to RUG students

#### *Last modified:*

22 June 1999.

## **5[.Belgian Linux businesses](#page-5-0)**

The Linux Documentation Project contains worldwide lists of Linux businesses, Linux Consultants HOWTO and V.A.R. HOWTO, and can be found at: <http://www.linuxports.com/>.

## **5.1 aDOC Services**

Avenue du Pesage, 31−33

B−1050 Brussels

#### *Phone:*

+32 2 646 00 76

*Email:*

[sales@adoc−services.com](mailto:sales@adoc-services.com)

*Web:*

#### [http://www.adoc−services.com/](http://www.adoc-services.com/)

#### <span id="page-33-0"></span>*Last modified:*

25 February 1999.

## **5.2 Arafox**

Avenue Joseph Wybranlaan 40 B−1070 Brussels

#### *Phone:*

+32 2 529 59 91

#### *Fax:*

+32 2 529 59 92

#### *Email:*

[info@arafox.com](mailto:ingo@arafox.com)

#### *Web:*

<http://www.arafox.com/>

#### *Last modified:*

11 February 2000.

## **5.3 Better Access N.V.**

Geldenaakse Vest 6

3000 Leuven

#### *Phone:*

+32 16 29 80 45

#### *Fax:*

+32 16 29 80 46

#### *Email:*

[info@ba.be](mailto:info@ba.be)

#### *Web:*

<http://www.ba.be/>

#### *Type of support:*

After an onsite installation, we mainly support our customers with SSH remote administration. Most problems are reported by E−mail or by the inhouse−developped webbased supportsystem. This

doesn't mean that once in a while a supportcall comes in.

#### <span id="page-34-0"></span>*Special expertise:*

Security, systemadministration and setups, security (firewalling, tigerteaming, VPN, etc.) Networkdesign, wireless networking, Troubleshooting, product development, etc. Please visit http://www.ba.be for more info.

#### *Last modified:*

7 March 1999.

## **5.4 D. Connect**

Av. Van Goidtsnoven 33 B−1180 Uccle

*Email:*

[webmaster@dconnect.be](mailto:webmaster@dconnect.be)

*Web:*

<http://www.dconnect.be/>

*Last modified:*

25 February 1999.

# **5.5 Double Barrel Consultancy and Productions**

 Sportstraat 28 B−9000 Gent

#### *Phone:*

+32 9 222 77 64

*Fax:*

+32 9 222 49 76

#### *Email:*

[mvergall@double−barrel.be](mailto:mvergall@double-barrel.be)

#### *Web:*

[http://www.double−barrel.be/](http://www.double-barrel.be/)

#### *Contact:*

Michael C. Vergallen [mvergall@double−barrel.be](mailto:mvergall@double-barrel.be)

#### *Type of support:*

phone, email remote network admin, inhouse, onsite.

#### <span id="page-35-0"></span>*Special expertise:*

installation, system admin. internet and intranet connectivity, sendmail, firewalls, proxys, nameservers, troubleshooting software & hardware.

B−8000 Brugge

### *Last modified:*

5 March 1999.

# **5.6 grmbl productions**

Korte Vuldersstraat

*Phone:*

+32 50 344366

*Email:*

[info@grmbl.com](mailto:info@grmbl.com)

*Web:*

<http://www.grmbl.com/>

#### *Last modified:*

2 March 1999.

### **5.7 LIFE bvba**

Mgr. Vanwaeyenberglaan 6/10 B−3000 Leuven

*Phone:*

+32 477 57 50 71

#### *Email:*

[info@life.be](mailto:info@life.be)

#### *Web:*

<http://www.life.be/>

#### *Contact:*

Jasper Nuyens [jasper@life.be](mailto:jasper@life.be)

#### *Type of support:*

LIFE is the first company in Europe to provide 24/7 professional support for Linux in Europe. LIFE

### The Belgian HOWTO

<span id="page-36-0"></span>also provides server and desktop installation services, educational services and fixed price development. Exclusive on the Linux operating system.

#### *Special expertise:*

Kernel driver development, database interconnectivity (VPN, wireless networking), security auditing (firewall, VPN, ethical hacking), e−commerce. See our website for more.

#### *Last modified:*

20 April 1999.

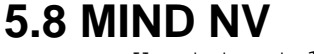

Vaartstraat 12

B−3000 Leuven

#### *Phone:*

+32 478 274 069 or +32 476 468 405

#### *Email:*

[info@mind.be](mailto:info@mind.be)

#### *Web:*

<http://mind.be/>

#### *Contact:*

Peter Vandenabeele [peter@mind.be](mailto:peter@mind.be) or Dag Wieërs [dag@mind.be](mailto:dag@mind.be)

#### *Type of support:*

Installation & configuration, auditing & consultancy, support & maintenance, training & education, research & development.

#### *Special expertise:*

Large Linux deployements, company security and network audits, remote server maintenance, application and kernel development, cluster computing, data recovery, ... See our website.

#### *Last modified:*

11 February 2000.

# **5.9 Phidani Software SPRL**

Rue de l'autonomie 1

B−1070 Brussels

*Email:*

[info@phidani.be](mailto:info@phidani.be)

<span id="page-37-0"></span>*Web:*

#### <http://www.phidani.be/>

*Last modified:*

25 February 1999.

## **5.10 Spier BVBA**

Knaptandstraat 96−98 B−9100 Sint−Niklaas

*Email:*

[info@spier,be](mailto:info@spier.be)

*Web:*

<http://www.spier.be/>

*Last modified:*

02 March 1999.

### **5.11 VirgoPlus sprl** Rue Dartois 1

B−4000 Liège

#### *Phone:*

+32 4 253 00 59

#### *Fax:*

+32 4 253 00 49

#### *Email:*

[contact@virgoplus.com](mailto:contact@virgoplus.com)

#### *Web:*

<http://www.virgoplus.com/>

#### *Contact:*

Bruno Mairlot **[bruno@virgoplus.com](mailto:bruno@virgoplus.com)** 

#### *Type of support:*

By phone, email, or remote networked administration, inhouse, onsite

#### *Special expertise:*

### The Belgian HOWTO

<span id="page-38-0"></span>Installation, configuration, administration of Linux, internet connection, intranet developpment, firewalls, samba, netatalk, firewalls, proxys, DNS, web server (Apache), mod\_perl, MySQL, Gui interface developpment (GTK+). We have acquired a special expertise with the Red Hat distributions.

### *Last modified:*

28 June 1999.

## **6[.Belgian Linux resources](#page-6-0)**

## **6.1 Websites**

**Linux in Belgium**

[Linux in Belgium](http://linbel.iguana.be/) [Belgian HOWTO](http://dag.mind.be/howto/Belgian-HOWTO.html)

### **Dutch Linux−sites**

<http://nl.linux.org/doc/> [Nederlandstalige Linux Documentatie Project](http://doc.nllgg.nl/products/) [Linux Support Website](http://www.linux-nl.cx/) [EToS: Educatieve Toepassingen van Open Software](http://www.mech.kuleuven.ac.be/%7Ebruyninc/etos/) [Beginnen met Linux](http://user.online.be/~koendb/linux_beginners.html) [Installatie Handleiding RedHat 5.2](http://user.online.be/~koendb/redhat.html)

### **French Linux−sites**

[linuxbe.org](http://linuxbe.org/) [linux−france.org](http://www.linux-france.org/)

### **Mirrors in Belgium**

[Freshmeat at Chello \(TVD\)](http://be.eu.mirrors.freshmeat.net/) [Linuxberg at Wallonie Internet](http://winbe.linuxberg.com/) [Linuxberg at Online](http://online.linuxberg.com/) [Linuxberg at Pandora \(Telenet\)](http://pandora.linuxberg.com/) [Linux Gazette at Belnet](http://sunsite.belnet.be/alug/ftp_mirrors/linux_gazette/) [Linux Gazette at Linuxbe](http://linuxgazette.linuxbe.org) **[LinuxFocus](http://linuxfocus.linuxbe.org)** [Linux France](http://linux-france.linuxbe.org)

# **6.2 HOWTO**

The most important collection of Linux information on the net. Please if you encounter erroneous information in one of them, do contact the author. Only that way it will be corrected and we all stand together ;)

### **Web**

[HOWTO's at KULeuven](http://www.kulnet.kuleuven.ac.be/LDP/HOWTO/)

[HOWTO's at SIN](http://www.sin.khk.be/mirror/LDP/)

### **FTP**

[HOWTO's at Belnet](ftp://ftp.belnet.be/mirror/sunsite.unc.edu/pub/Linux/docs/HOWTO/INDEX.html)

## **6.3 HOWTO translations**

As Dutch is less wide−spread, it is the least supported. But work is being done to resolve this ;) (and maybe \*you\* can help ?!?) French and German translations obviously are already taken care of.

### **Dutch**

A succesfull initiative is making progress, but there's still a lot to do. If you want to help, start translating and send it there. Check: [http://nl.linux.org/doc/HOWTO/.](http://nl.linux.org/doc/HOWTO/)

## <span id="page-39-0"></span>**French**

French translations of HOWTO's can be found at: <ftp://sunsite.unc.edu/pub/Linux/docs/HOWTO/translations/french/>

### **German**

German translations of HOWTO's can be found at: <ftp://sunsite.unc.edu/pub/Linux/docs/HOWTO/translations/german/>

## **6.4 FTP**

Most of the times, it doesn't matter where you got it from, as long as it works. But to save you some time and save us some bandwidth, it's much better to get it near you ;) Naturally I forgot some, please send your additions or corrections.

### **Kernel−sources**

[Official Mirror kernel−sources at Chello \(TVD\)](ftp://ftp.be.kernel.org/) [Mirror kernel−sources at linux.be.eu.org](ftp://ftp.linux.be.eu.org/mirrors/ftp.kernel.org/) [Mirror kernel−sources at Digibel](ftp://ftp.digibel.be/pub/mirrors/ftp.kernel.org/)

## **Distributions**

Red Hat

[Official Mirror at Belnet](ftp://ftp.belnet.be/mirror/ftp.redhat.com/) ftp://ftp.belnet.be/mirror/ftp.redhat.com/pub/redhat/redhat−*version*/*arch* [Mirror at Chello \(TVD\)](ftp://ftp.chello.be/mirror/ftp.redhat.com/) ftp://ftp.chello.be/mirror/ftp.redhat.com/redhat/redhat−*version*/*arch*

[Mirror at linux.be.eu.org](ftp://ftp.linux.be.eu.org/mirrors/ftp.redhat.com/)

[Mirror at Pandora](ftp://mirrors.pandora.be/mirrors/ftp.redhat.com/)

[\(Telenet\)](ftp://mirrors.pandora.be/mirrors/ftp.redhat.com/) ftp://mirrors.pandora.be/mirrors/ftp.redhat.com/redhat/redhat−*version*/*arch* [Mirror at Digibel](ftp://ftp.digibel.be/pub/mirrors/ftp.redhat.com/)

Debian

[Official Mirror at KULeuven](ftp://ftp.kulnet.kuleuven.ac.be/pub/mirror/ftp.debian.org/) [Official Mirror at spnet](ftp://debian.spnet.net/) [Mirror at EUnet](ftp://ftp.eunet.be/pub/linux/debian/) [Mirror at Skynet](ftp://ftp.skynet.be/mirror/linux/distributions/debian/) [Mirror at Pandora \(Telenet\)](ftp://mirrors.pandora.be/mirrors/ftp.debian.org/) **[Mirror at Interpac](ftp://ftp.interpac.be/mirror/linux/distributions/debian/)** Slackware [Official Mirror at Interpac](ftp://ftp.interpac.be/mirror/linux/distributions/slackware/) [Mirror at Skynet](ftp://ftp.skynet.be/mirror/linux/distributions/slackware/) **[Mirror at Globe](ftp://ftp.glo.be/pub/mirror/Slackware-3.6/)** SuSE [Mirror at Belnet](ftp://ftp.belnet.be/mirror3/ftp.suse.com/) [Mirror at Pandora \(Telenet\)](ftp://mirrors.pandora.be/mirrors/ftp.suse.com/) Mandrake **Mirror** at **Belnet** [Mirror at Chello \(TVD\)](ftp://ftp.tvd.be/pub/mirror/ftp0.sunet.se/pub/Linux/distributions/mandrake/)

### **Software**

[Mirrors at Belnet](ftp://ftp.belnet.be/mirror/) [Mirrors at Chello \(TVD\)](ftp://ftp.chello.be/mirror/) [Mirrors at linux.be.eu.org](ftp://ftp.linux.be.eu.org/mirrors/) [Mirrors at Pandora \(Telenet\)](ftp://mirrors.pandora.be/mirrors/) **[Mirrors at Digibel](ftp://ftp.digibel.be/pub/mirrors/)** 

## **6.5 Usenet**

<news:be.comp.os.linux> at [Linux.iguana.be](http://linux.iguana.be/archive/) <news:be.comp.os.linux> at [WebWatch](http://www.webwatch.be/forums/be.comp.os.linux/MainTable.html)

## <span id="page-40-0"></span>**6.6 Mailinglists Linux in Belgium**

[info@linux.iguana.be](mailto:info@linux.iguana.be) [lugs@linux.iguana.be](mailto:lugs@linux.iguana.be)

## **Linux user groups**

**[BLUG Mailinglist](mailto:blug-subscribe@linux.rave.org)** [L2U Mailinglist](mailto:linux-request@pla.to?subject=ADD) [LILUG Mailinglist](http://www.onelist.com/isregistered.cgi?listname=lilug) [LGOVL Mailinglist](mailto:lgovl-subscribe@egroups.com)

# **6.7 IRC**

The fastest medium to get support is IRC, but beware. Because IRC is rather anonymous it's also easy to fool people.

On IRCnet there's a channel called #linux.be that is closely related to bcol and the Belgian Linux−scene. The channel is still small, but it surely will grow in time. To get help in English, there's only one place #linux.